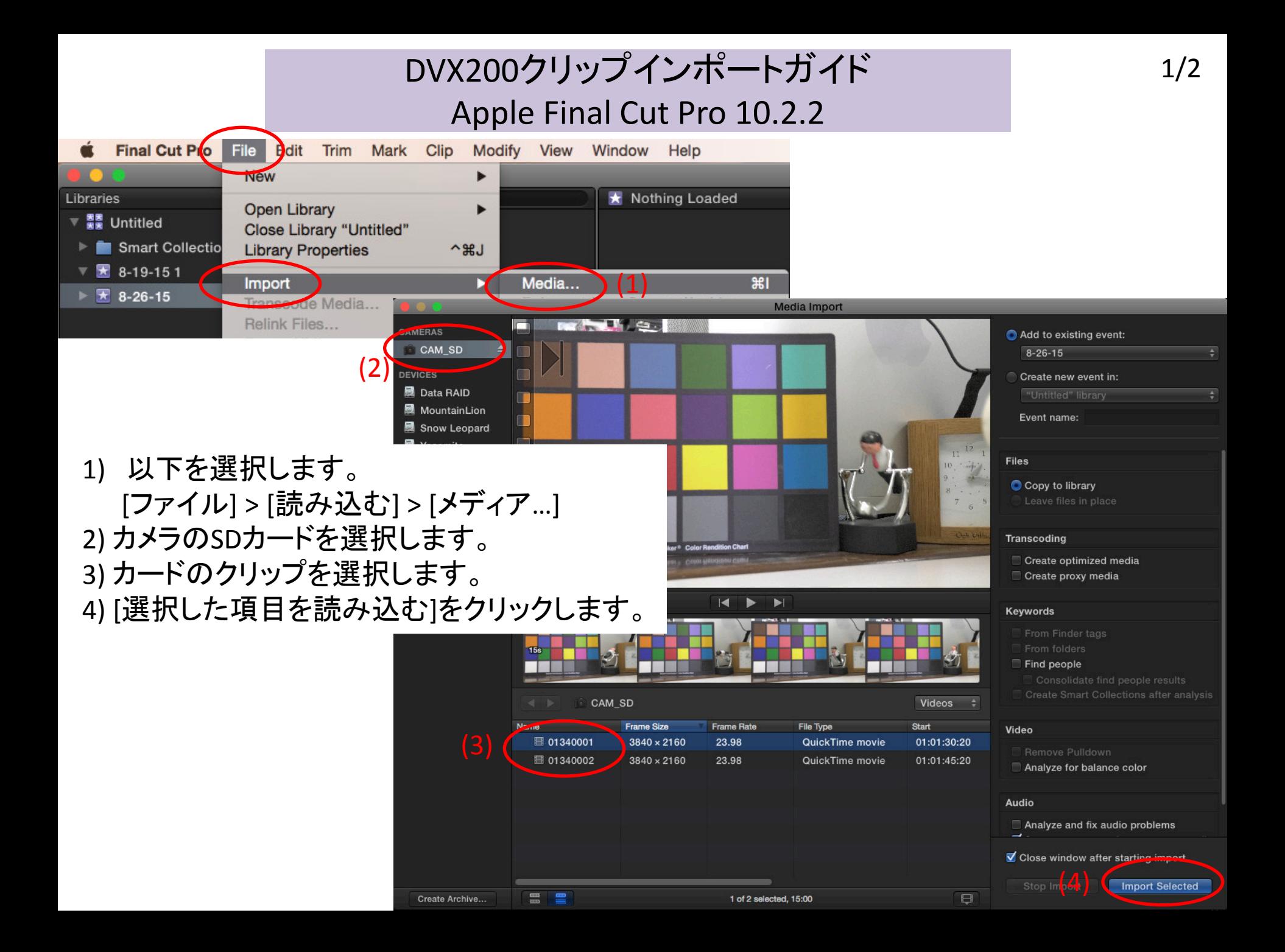

## DVX200クリップインポートガイド Apple Final Cut Pro 10.2.2

## 5) イベントにクリップがインポートされました。

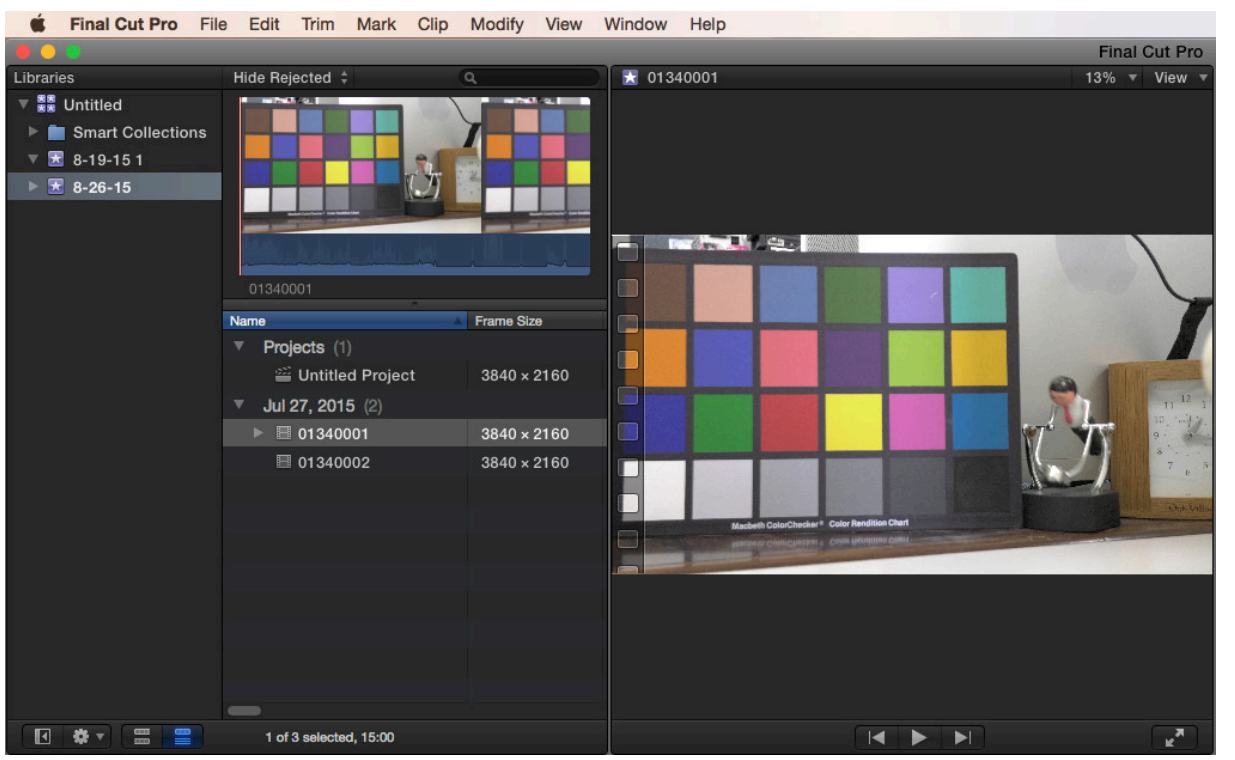

ノート:

以下が発生した場合には、MOV/MP4ファイルのみをローカルストレージにコピーし、Final Cut Pro X 上でインポートを試してみて下さい。

\* インポート後、MOV/MP4 59.94fps クリップを取込むと映像が見えない、もしくは黒になる。

\* タイムラインに置いたMOV/MP4クリップがスパンド部でオーディオミュートする。 この回避策は保証されるものではありません。詳細はアップルへお問合せ下さい。